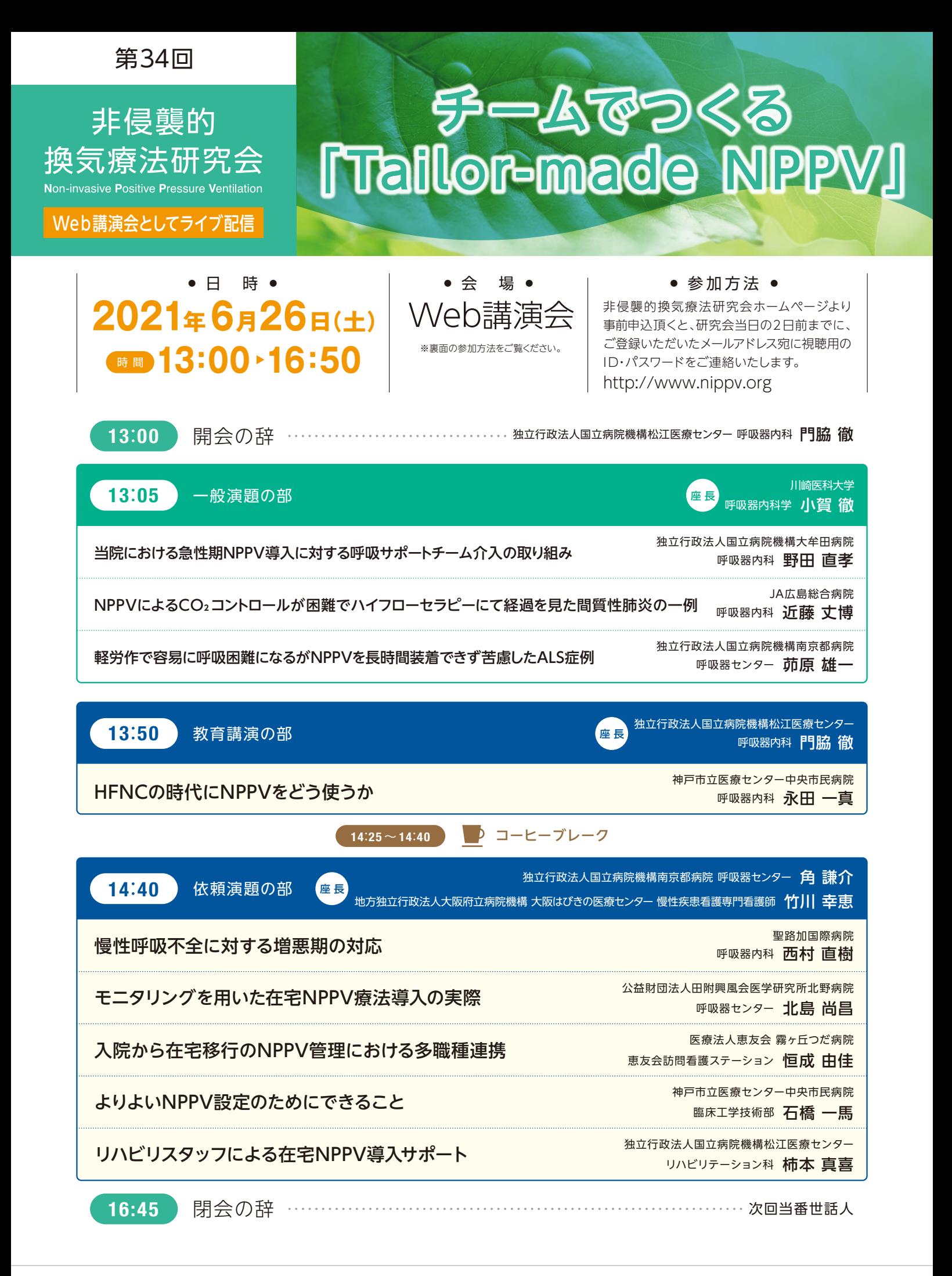

## **Web講演会への参加方法 URL:https://live3.3esys.jp/streaming/teijin\_210626/**

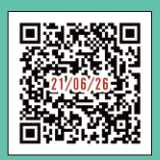

## 事前テスト視聴の方法

Web講演会の視聴が可能かどうか(必要な動作環境にあるか無いか)は、以下のテスト画面にて事前にご確認いただけます。

- ① 上記URLを入力いただき、視聴ページにアクセスしてください。QRコードからもアクセスしていただけます。
- ② 「事前テスト配信」欄の「視聴はこちら」ボタンを押し、IDとパスワードを入力後、ログインボタンを押してください。
- ③ 参加登録画面へ切り替わります。ご所属、都道府県、施設名、氏名を入力して登録ボタンを押してください。
- ④ 画面上に表示されている再生ボタンを押すと視聴画面へと切り替わります。切り替わりましたら、「映像が止まる、カクつく」、「音声が途切れる、 音量が小さい」などの不具合がないか、10分以上視聴いただきご確認ください。

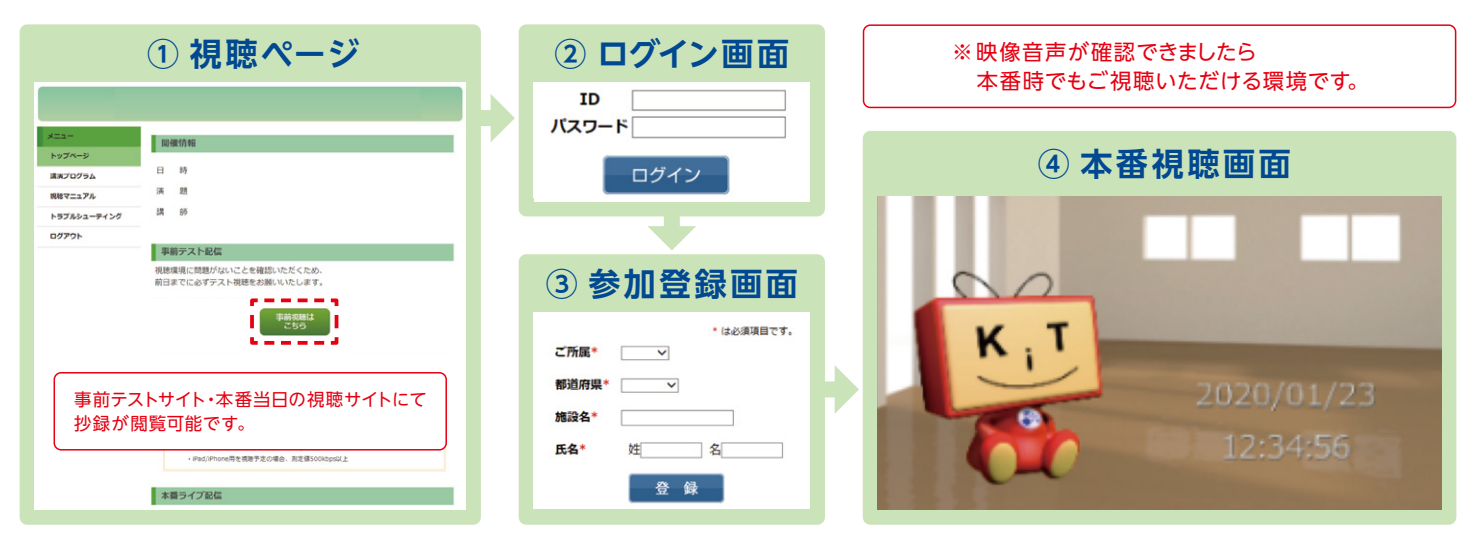

## ※開始1時間前から本番ライブ配信視聴へのアクセスが可能になります。 本番当日の視聴方法

- ① 上記URLを入力いただき、視聴ページにアクセスしてください。QRコードからもアクセスしていただけます。
- ② 「視聴はこちら」ボタンを押し、IDとパスワードを入力後、ログインボタンを押してください。
- ③ 参加登録画面へ切り替わります。ご所属、都道府県、施設名、氏名を入力して登録ボタンを押してください。
- ④ 画面上に表示されている再生ボタンを押すと視聴画面へと切り替わります。

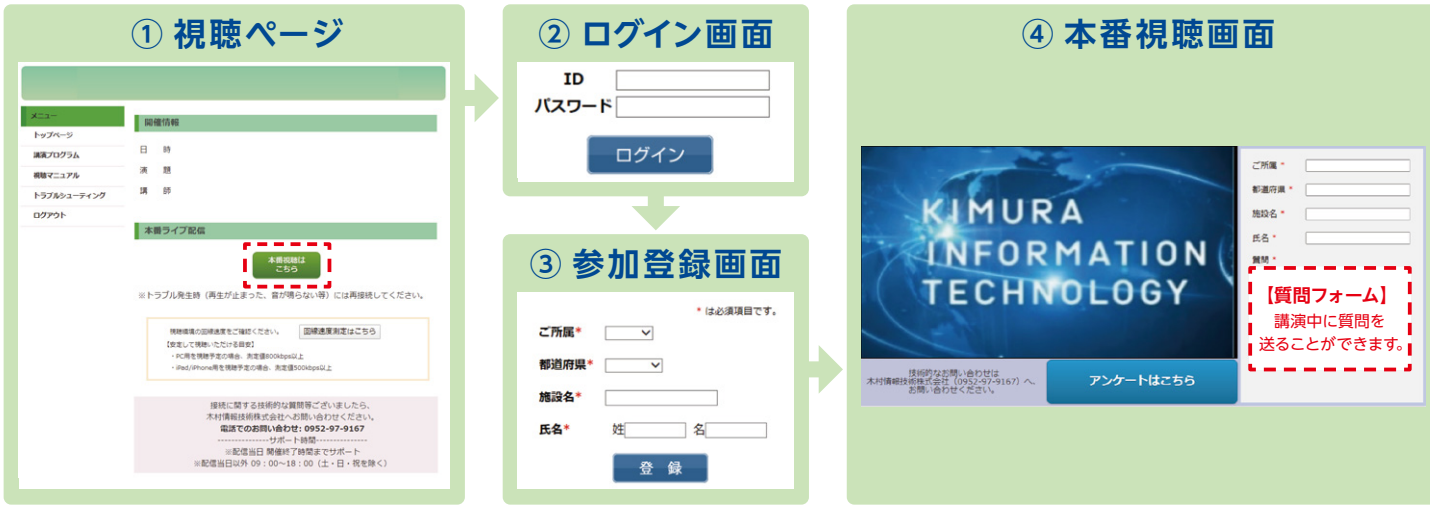

## ■ Windows 覆<del></del> OS : Windows 10, Windows 8.1 ブラウザ:Google Chrome 最新版, Microsoft Edge最新版, Internet Explorer 11 ■ Mac 環境 OS:macOS 10.14以降 ブラウザ: Safari 最新版 ※視聴環境を満たしていても、端末・回線状況によっては正常に視聴ができない場合がございます。 ※OS・ブラウザの予期せぬアップデートにより視聴に影響が出る場合もございます。 ■ iPad / iPhone OS:iOS 13・iPadOS 13.1以降 ブラウザ:Safari 最新版 ■ その他設定 Cookie, JavaScriptを有効にしてください。 視聴に必要な動作環境 – WEBセミナーをご視聴いただくためには、下記の環境が必要となります –

木村情報技術システムサポート窓口 TEL:0952-97-9167 お問い合わせフォーム:https://gjm.pw/form (土日祝日を除く9:00~18:00) 当日は、本番終了までサポートいたします。